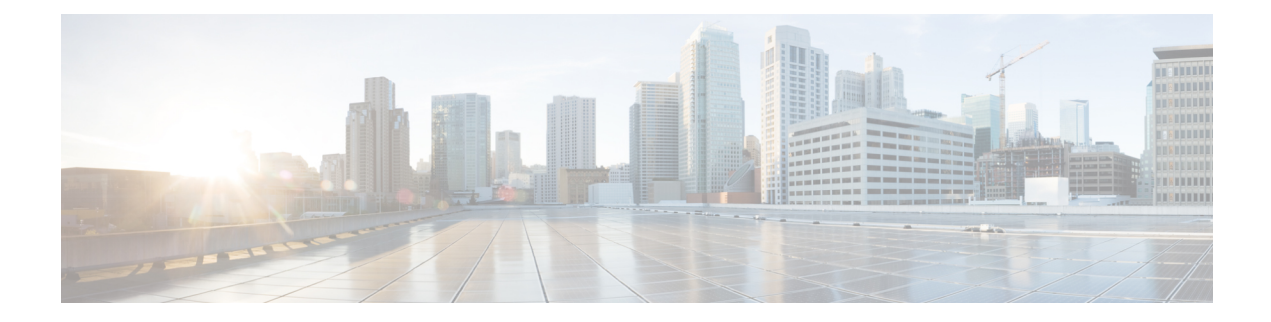

# **System Services Commands**

- connectorctl systemservice [service-manager,](#page-1-0) on page 2
- connectorctl [systemservice](#page-2-0) service-agent, on page 3
- connectorctl [systemservice](#page-4-0) docker, on page 5

# <span id="page-1-0"></span>**connectorctl systemservice service-manager**

To restart or view the status of the Service Manager service, use the **connectorctl systemservice service-manager** command. To enable debug logs, use the **-l** keyword.

**connectorctl systemservice service-manager -r** [ **-l** *debug-level* [ **-d** *debug-period-in-minutes* ] ]

## **connectorctl systemservice service-manager -s**

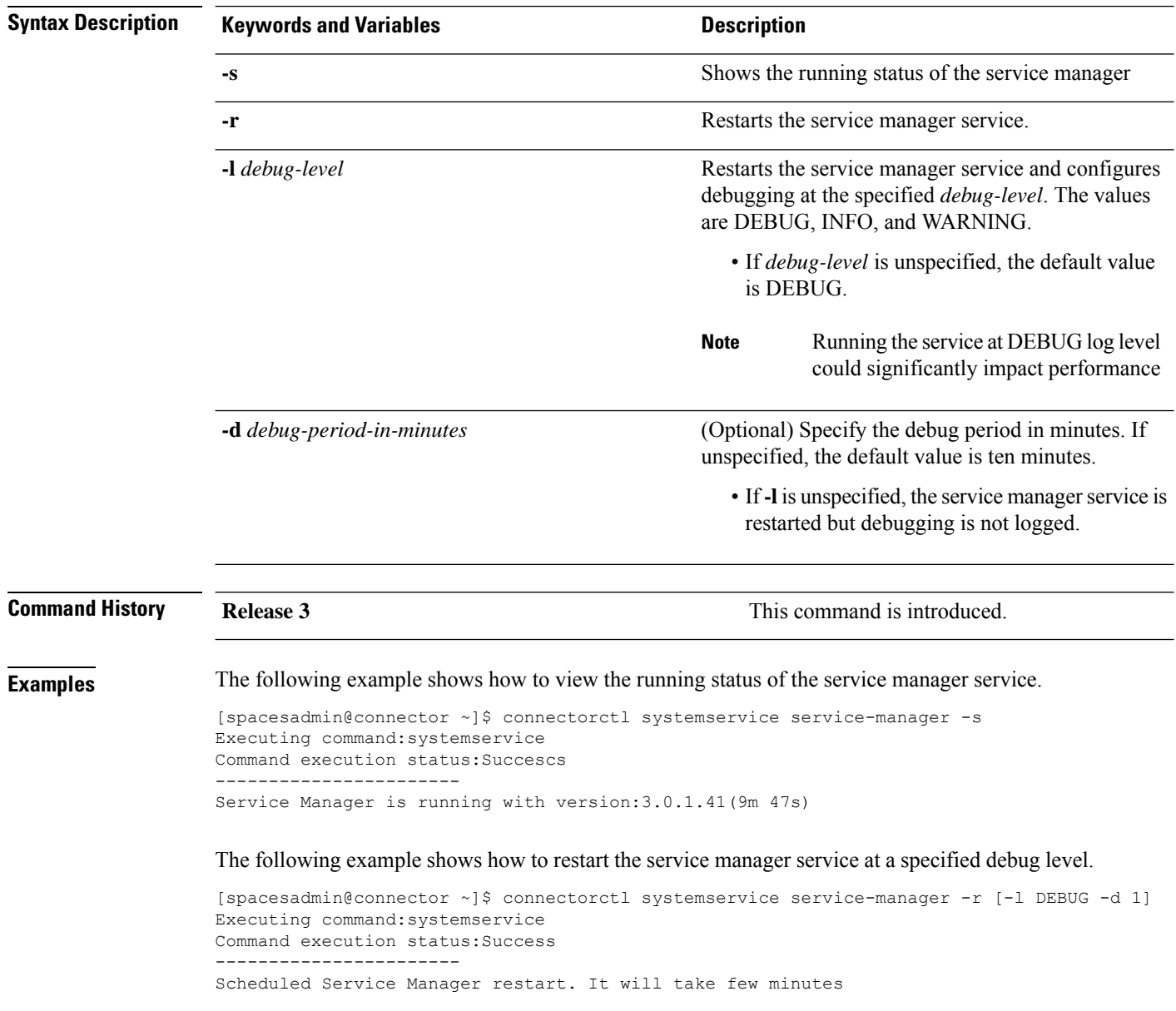

ı

# <span id="page-2-0"></span>**connectorctl systemservice service-agent**

To restart or view the status of the service agent service, use the **connectorctl systemservice service-agent** command. To enable debug logs, use the **-l** keyword.

**connectorctl systemservice service-agent -r** [ **-l** *debug-level* [ **-d** *debug-period-in-minutes* ] ]

#### **connectorctl systemservice service-agent -s**

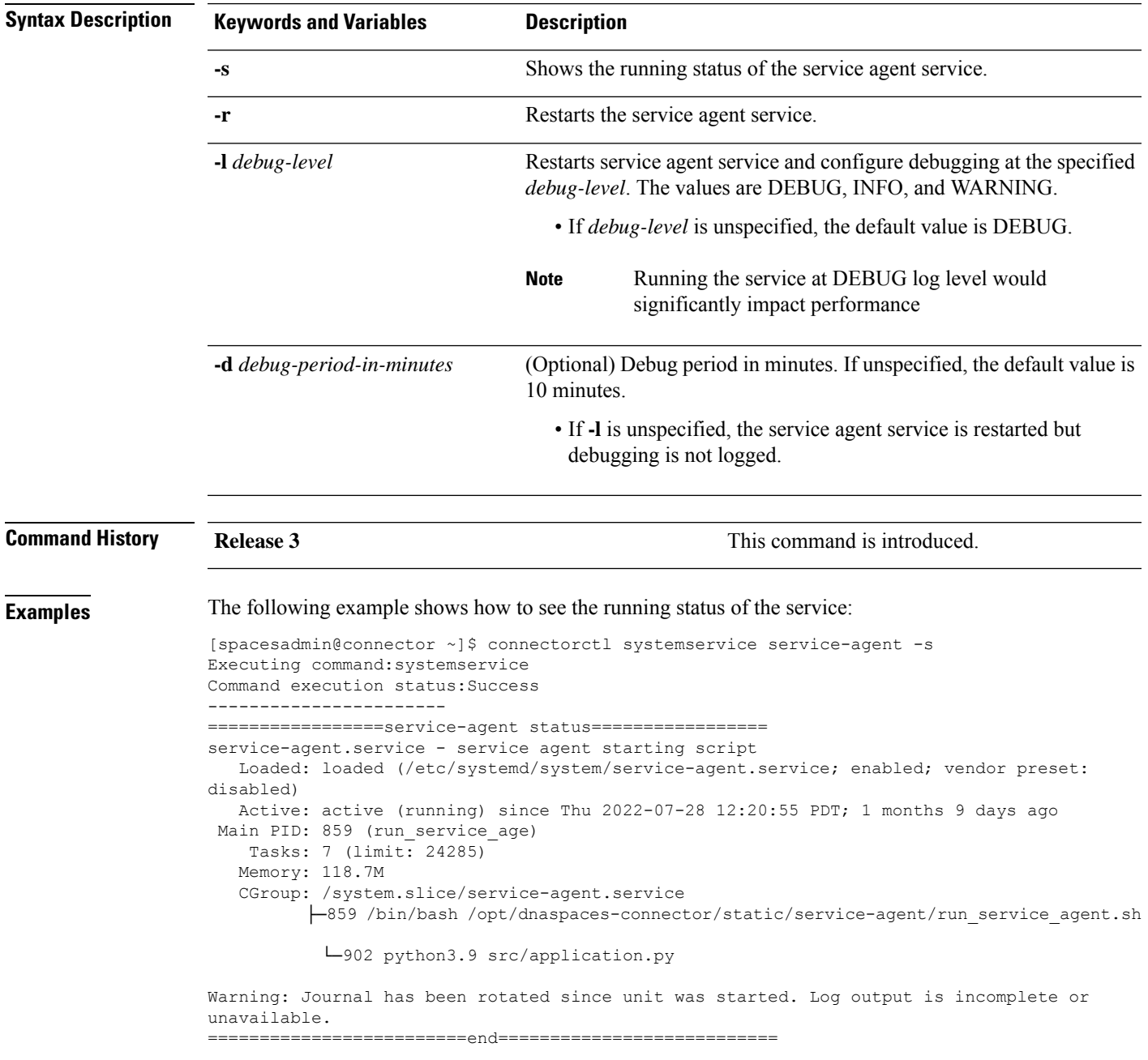

## The following example shows how to restart the service at a specified debug level:

[spacesadmin@connector ~]\$ connectorctl systemservice service-agent -r [-l DEBUG -d 1] Executing command:systemservice Command execution status:Success ----------------------- Restarted service-agent service

# <span id="page-4-0"></span>**connectorctl systemservice docker**

To restart or view the status of the **docker** service, use the **connectorctl systemservice docker** command.

## **connectorctl systemservice docker** { **-s** | **-r** }

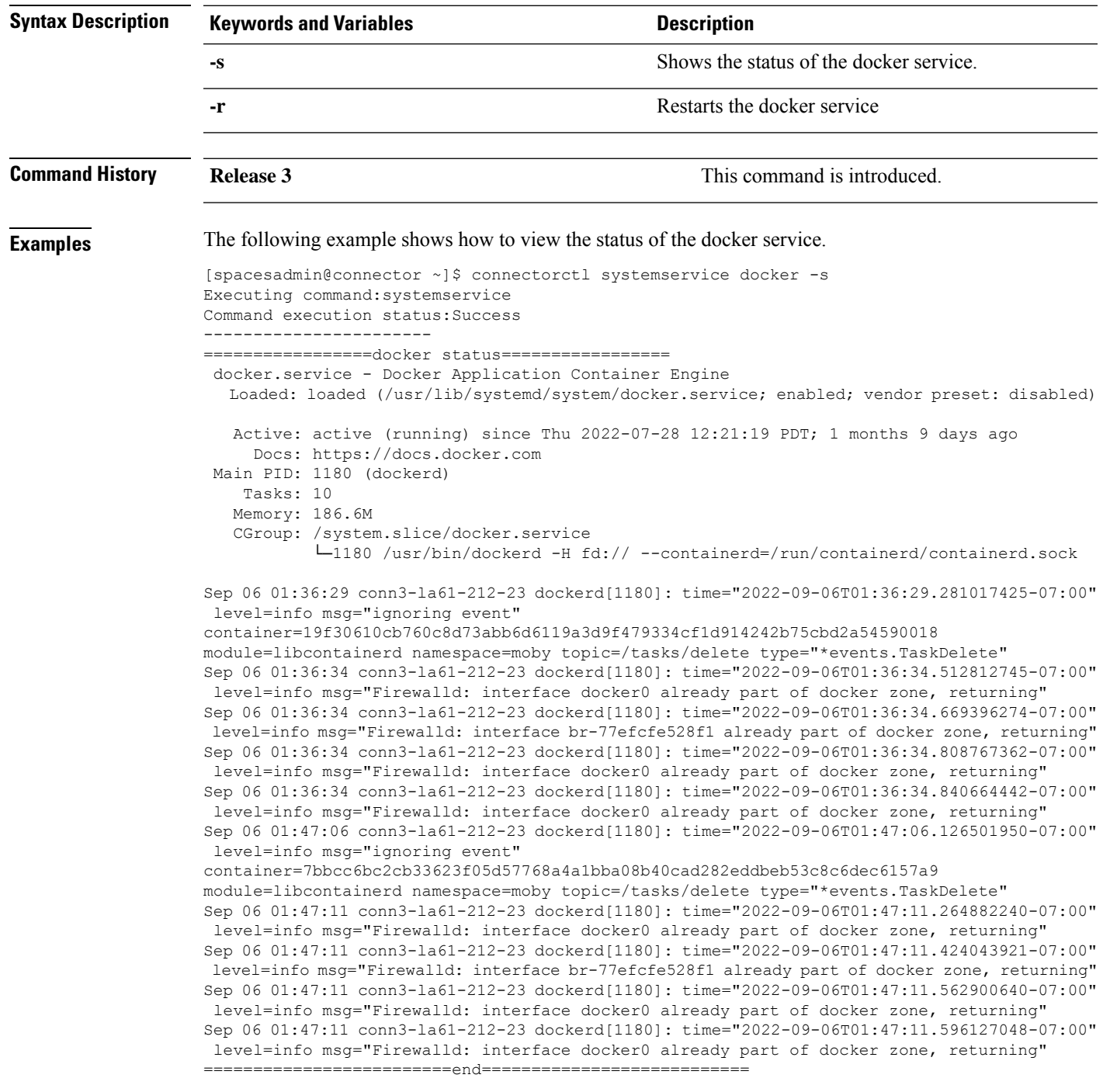

## The following example shows how to restart the docker service.

[spacesadmin@connector ~]\$ connectorctl systemservice docker -r Executing command:systemservice Command execution status:Success ----------------------- Restarted docker service